# MS ACCESS Database Design, Monitoring and Data Entry in Practice (Using ASTRA Example)

Dr Lu Han Research Fellow

Department of Health Sciences University of York Email: [Lu.Han2@york.ac.uk](mailto:Lu.Han2@york.ac.uk)

### 1. MS ACCESS Database Design

(ASTRA example)

The purposes of designing the database for this study are mainly to minimise the error likely conducted by human in the process of data entry and to facilitate all DB users for both stages of data collection and data analysis. For the data input introduced so far, this database has the primary advantage of automation with the key points given below:

#### 1. Automatically opening all sections of the survey.

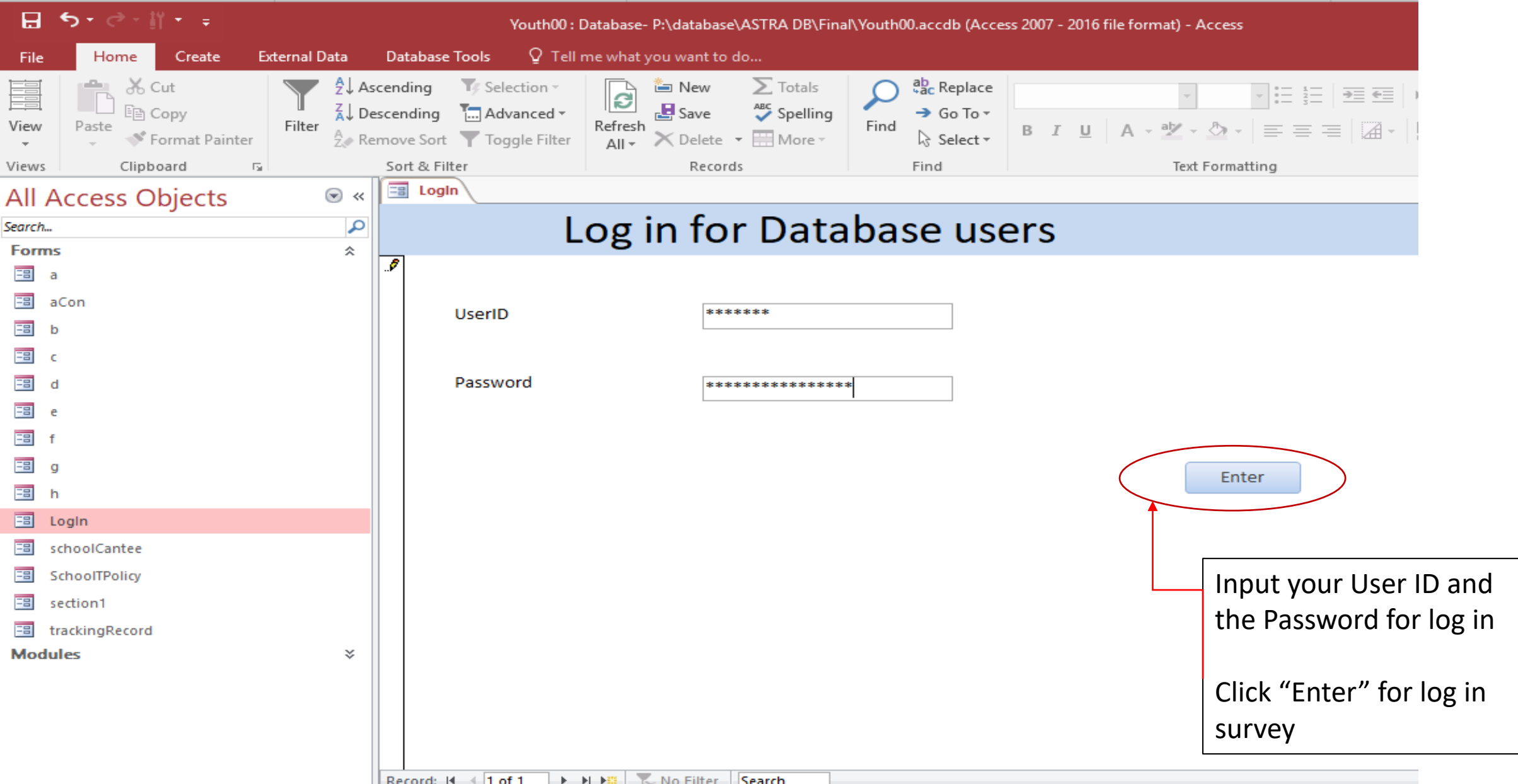

#### 1. Automatically opening all sections of the survey.

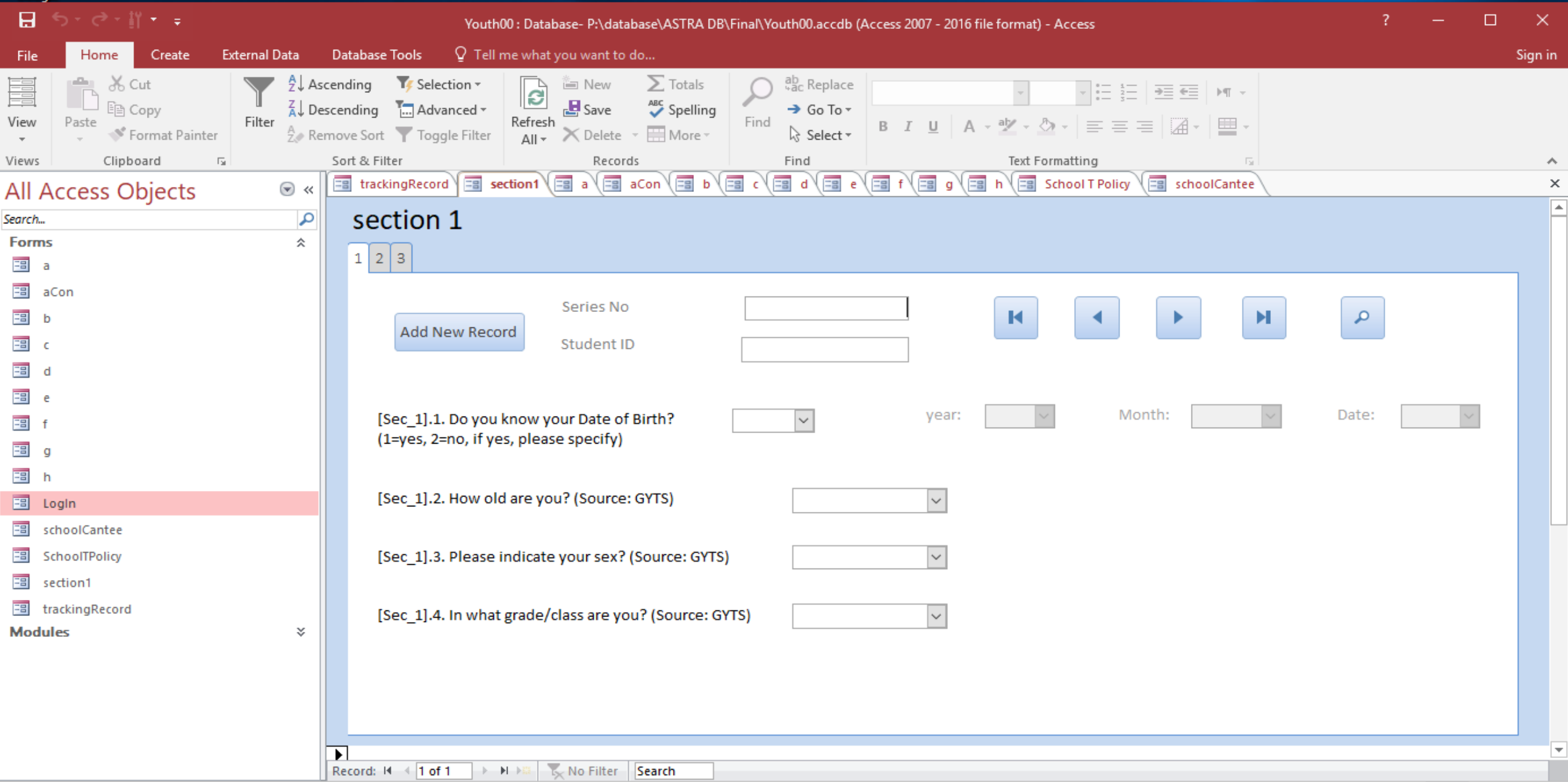

≚

#### 2. Automatically generating Series No (counter), once ID is input.

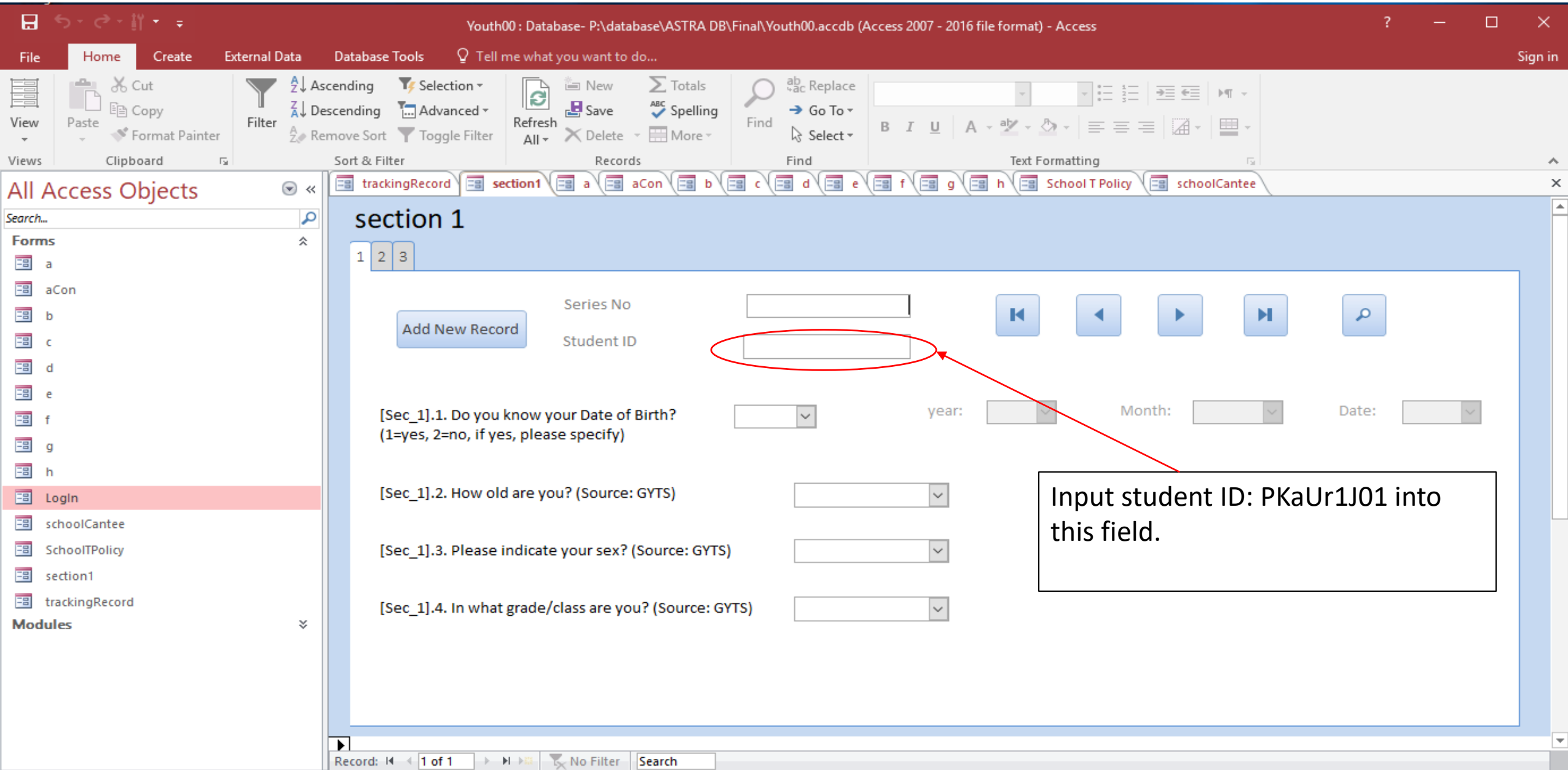

≚

#### 2. Automatically generating Series No (counter), once ID is input.

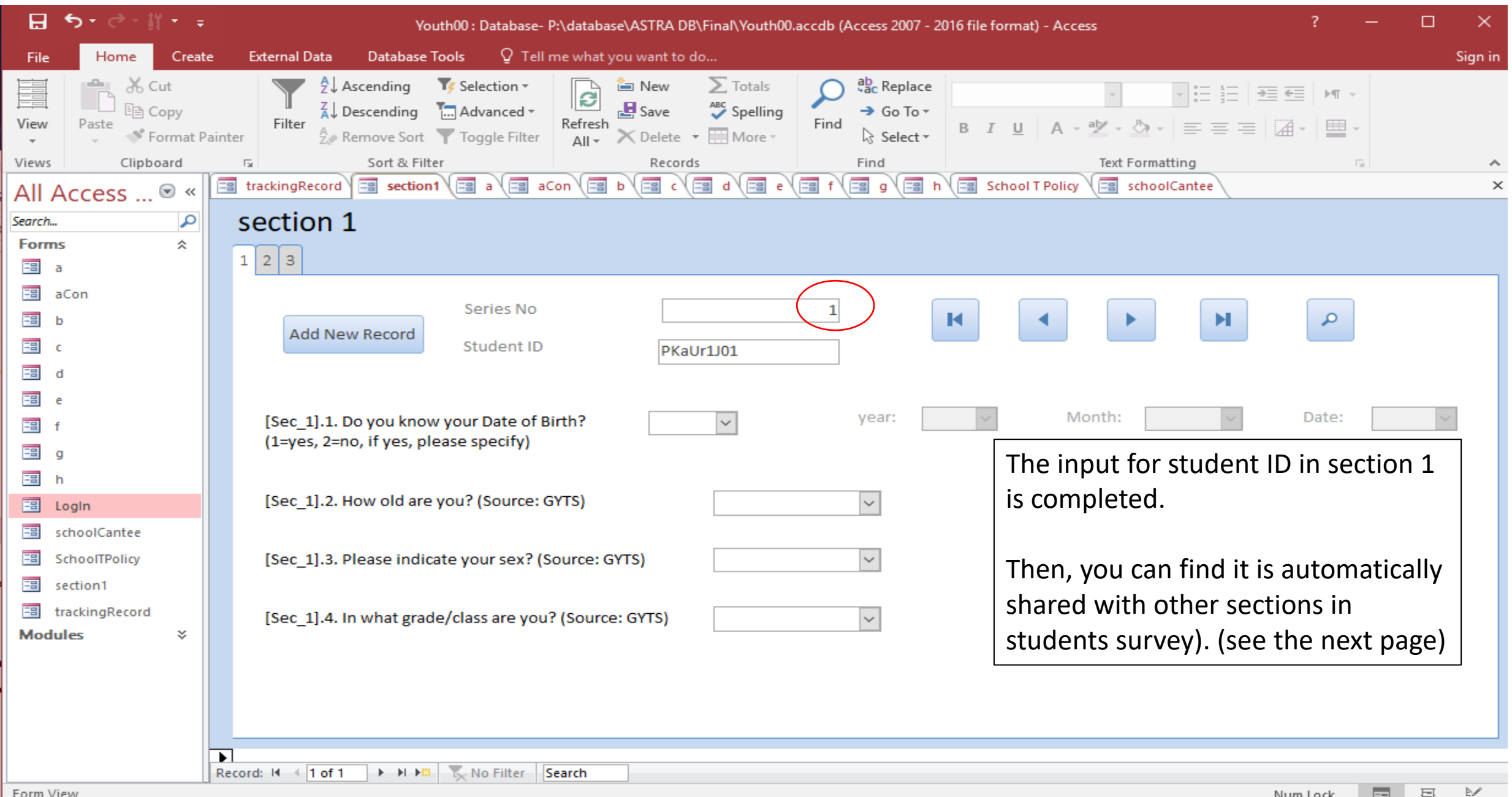

Form View

#### 3. Automatically sharing the ID and Series No. among all sections

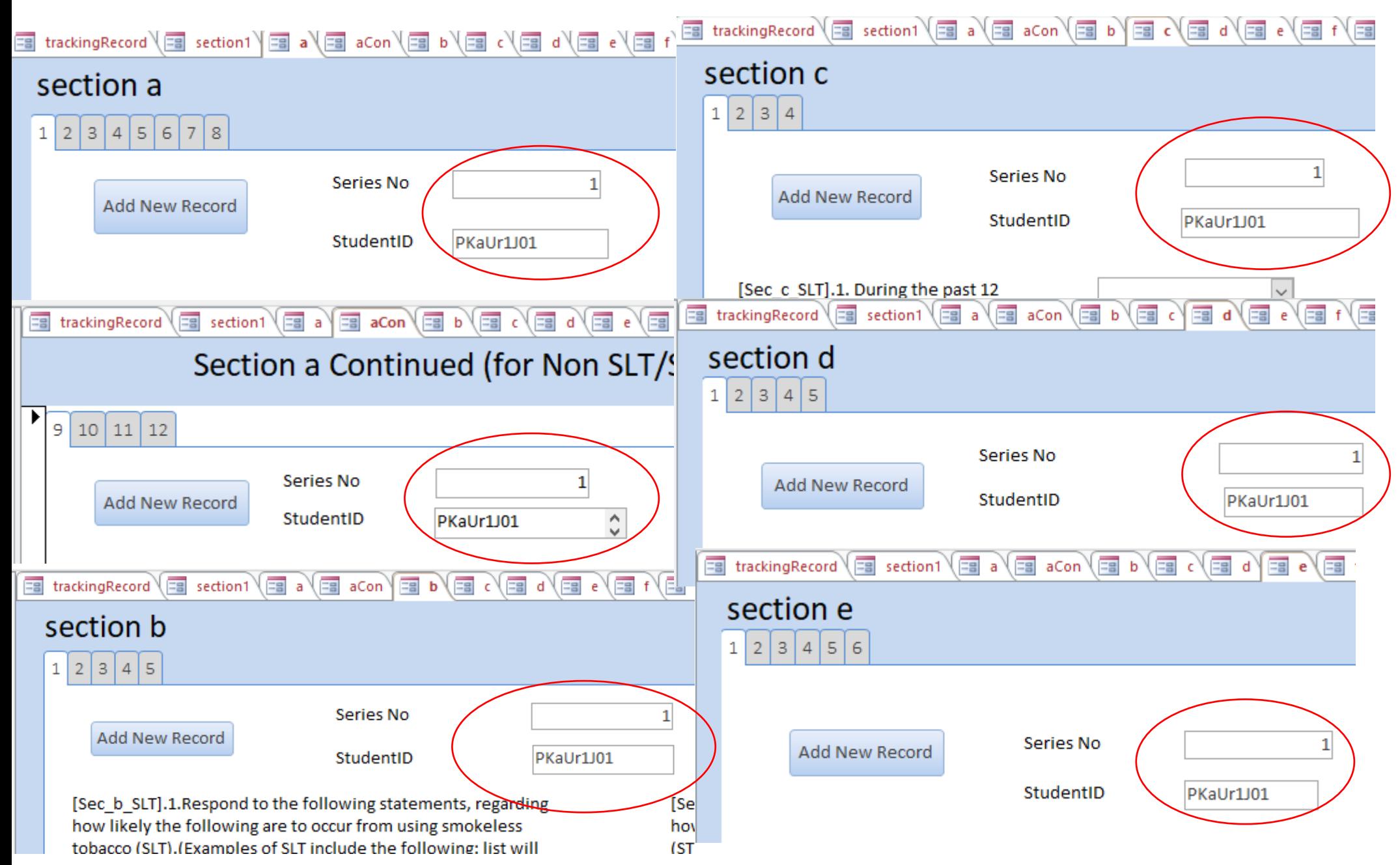

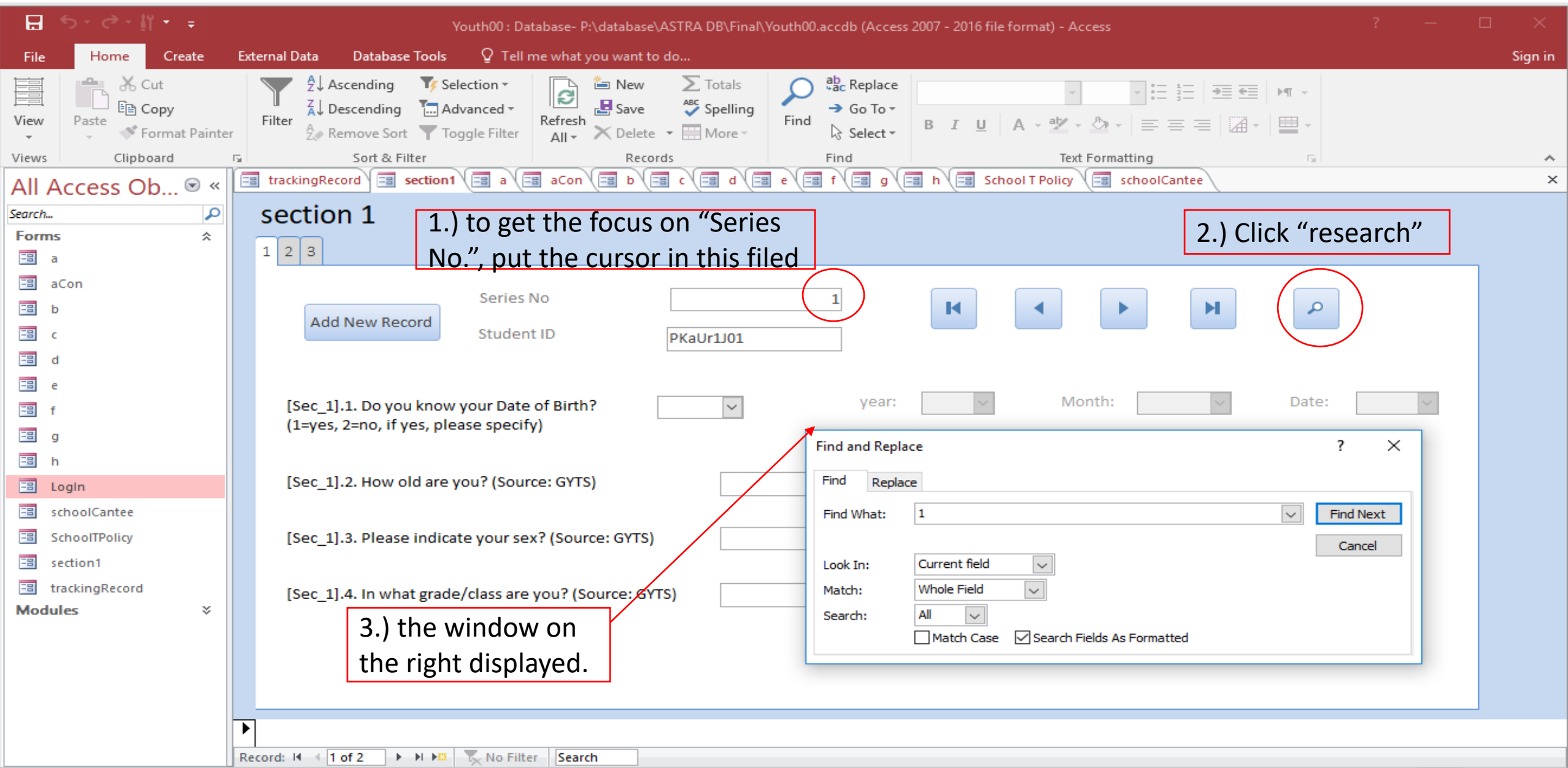

Num Lock

 $\equiv$ 

亘

≌

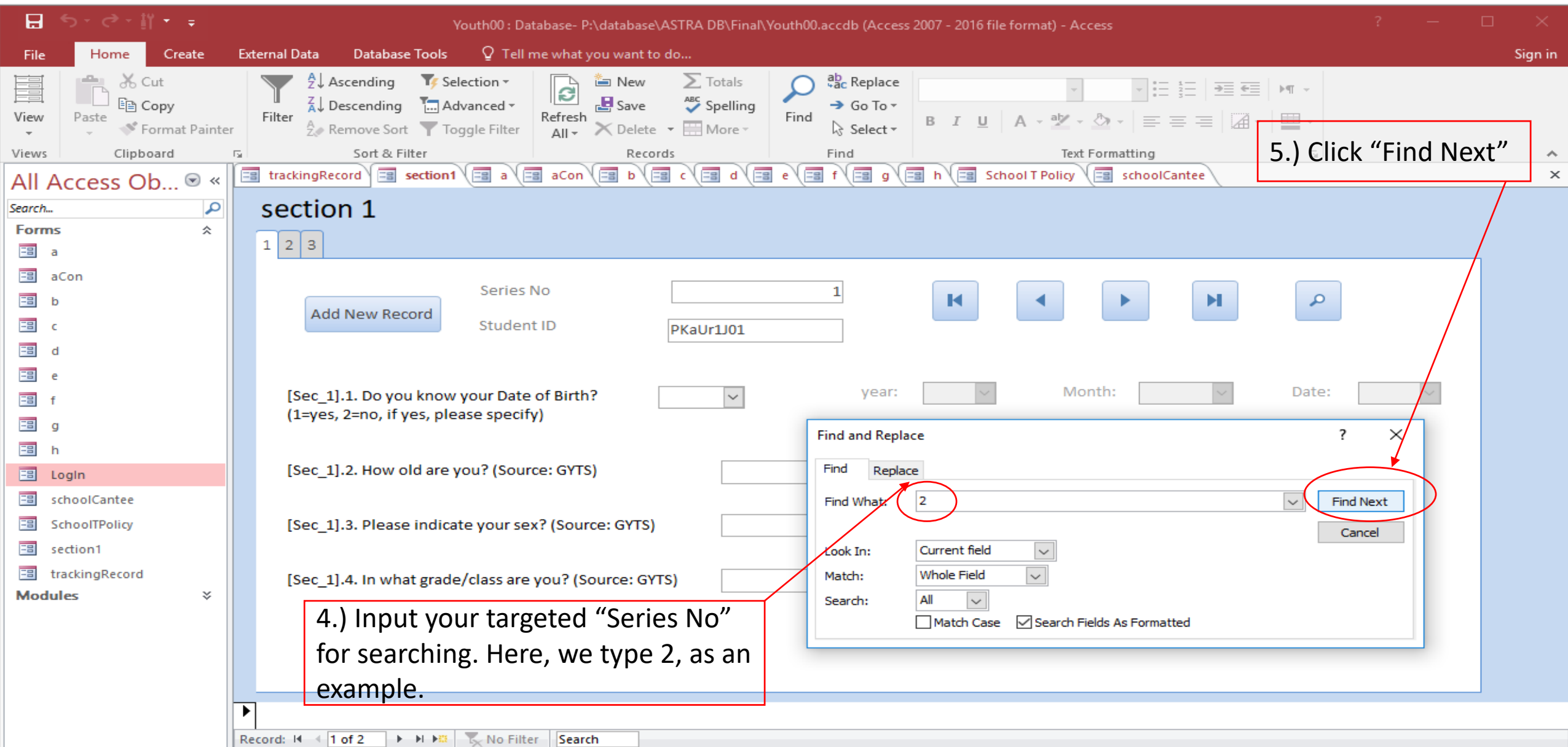

 $\equiv$ 

Num Lock

亘

≝

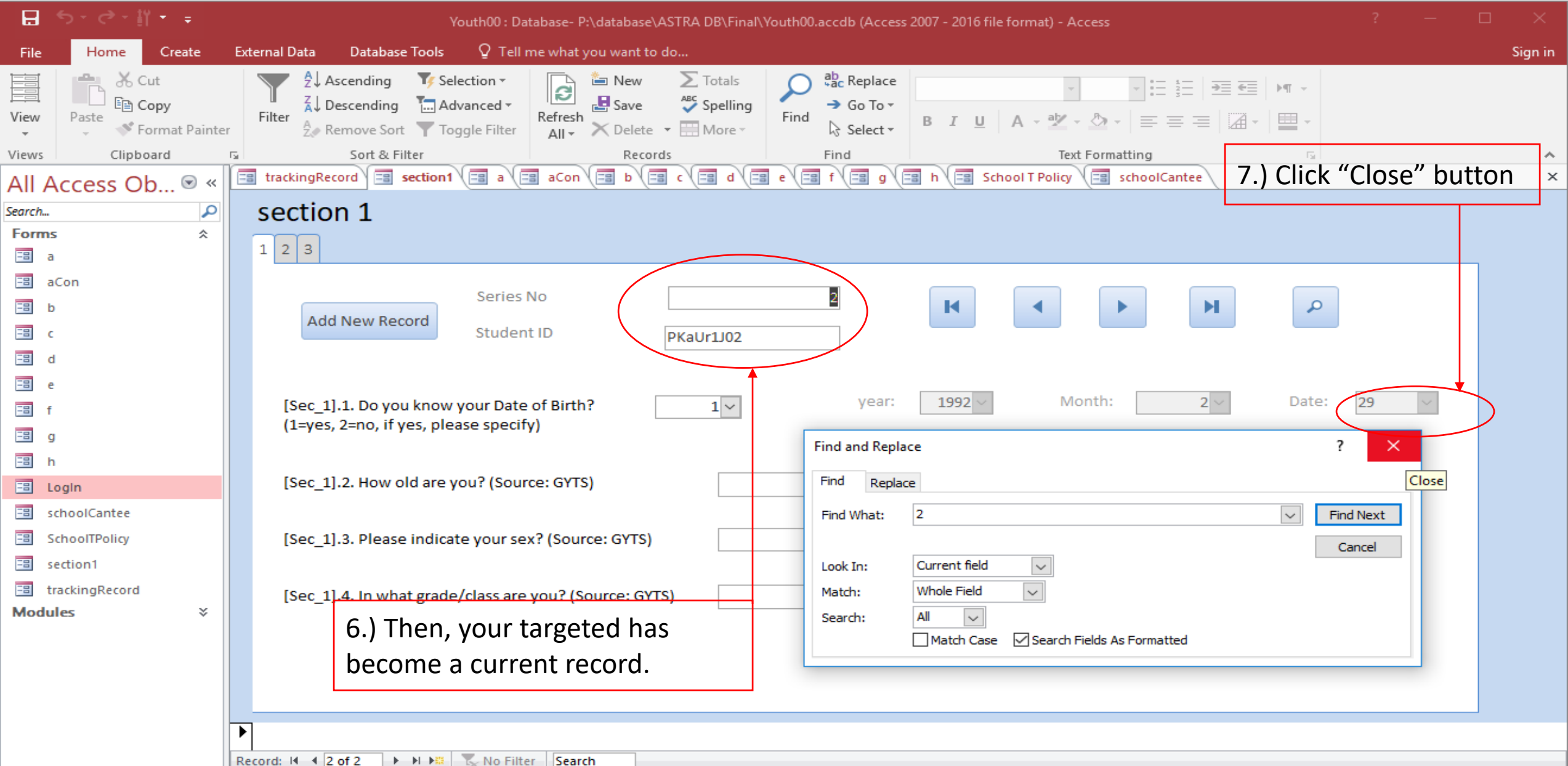

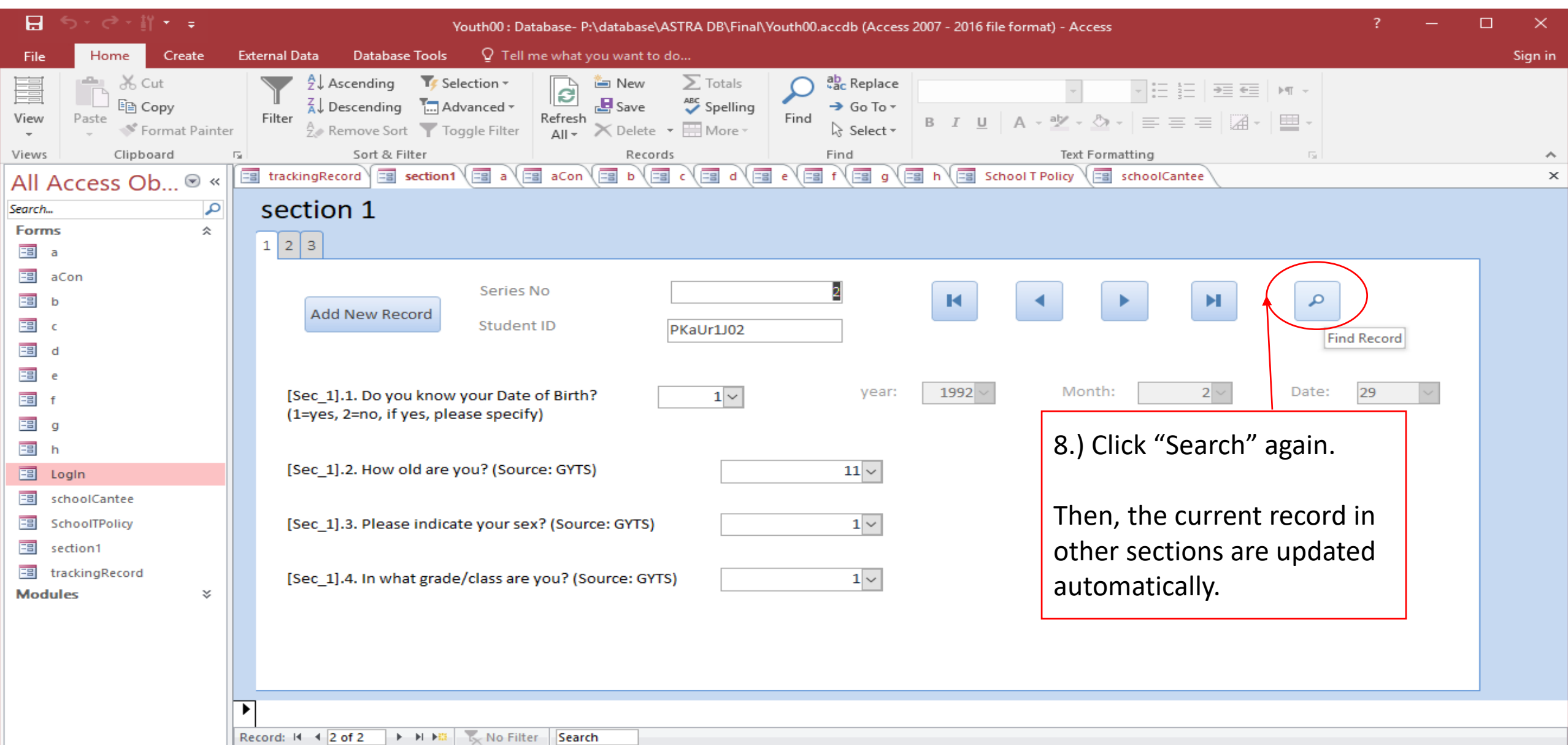

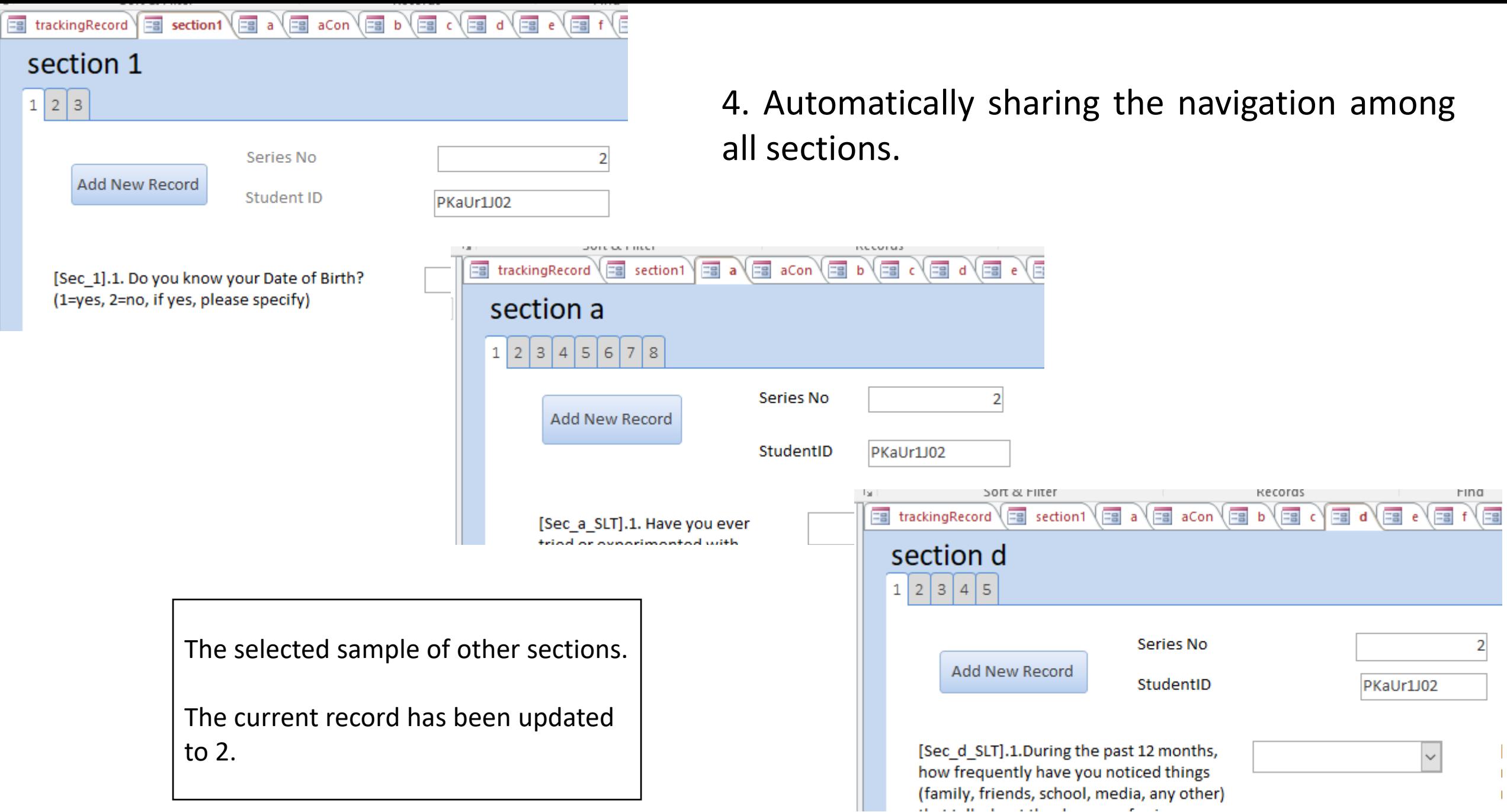

#### 5. Automatic Activate/Deactivate the linked questions.

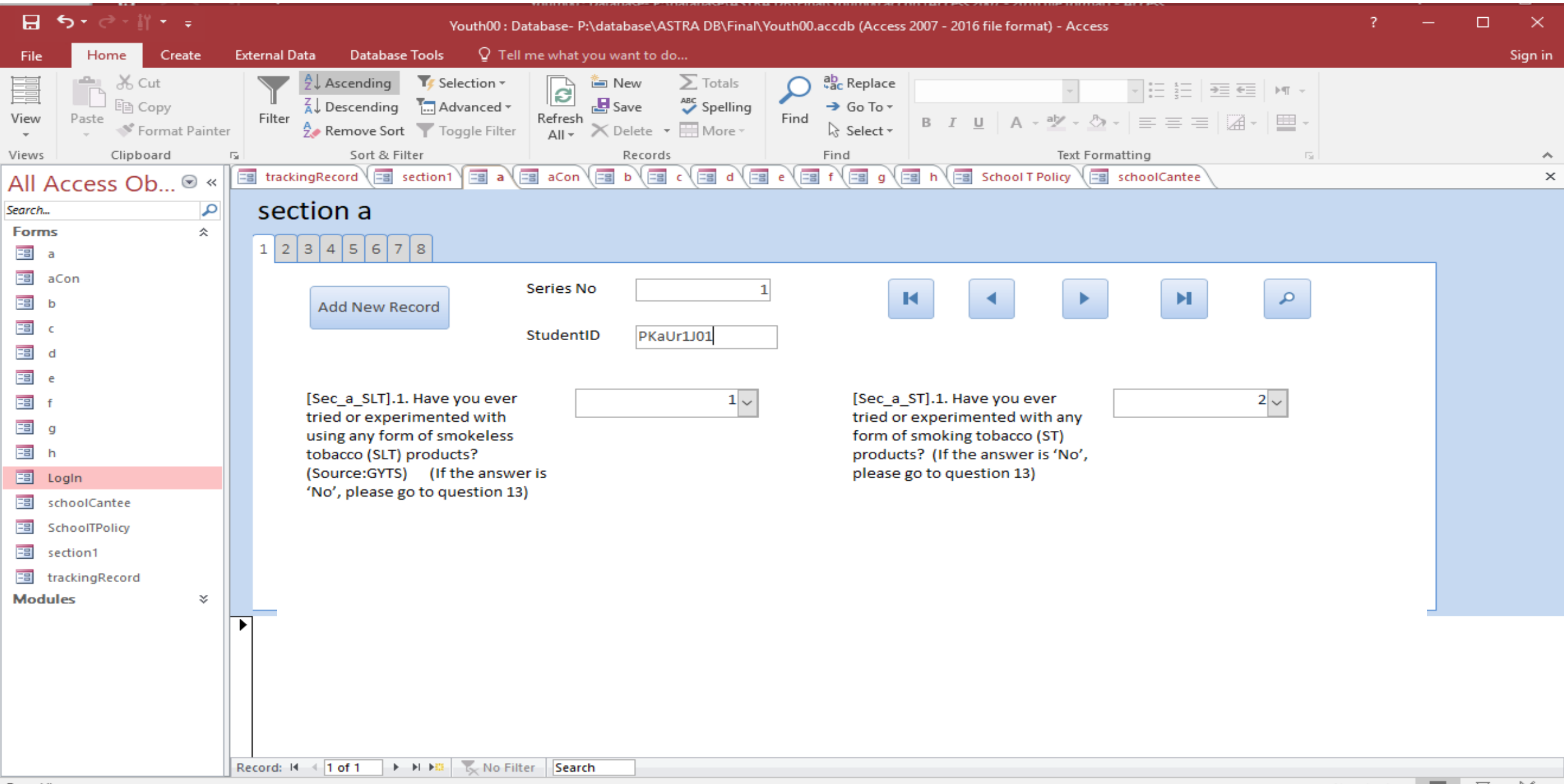

#### 5. Automatic Activate/Deactivate the linked questions.

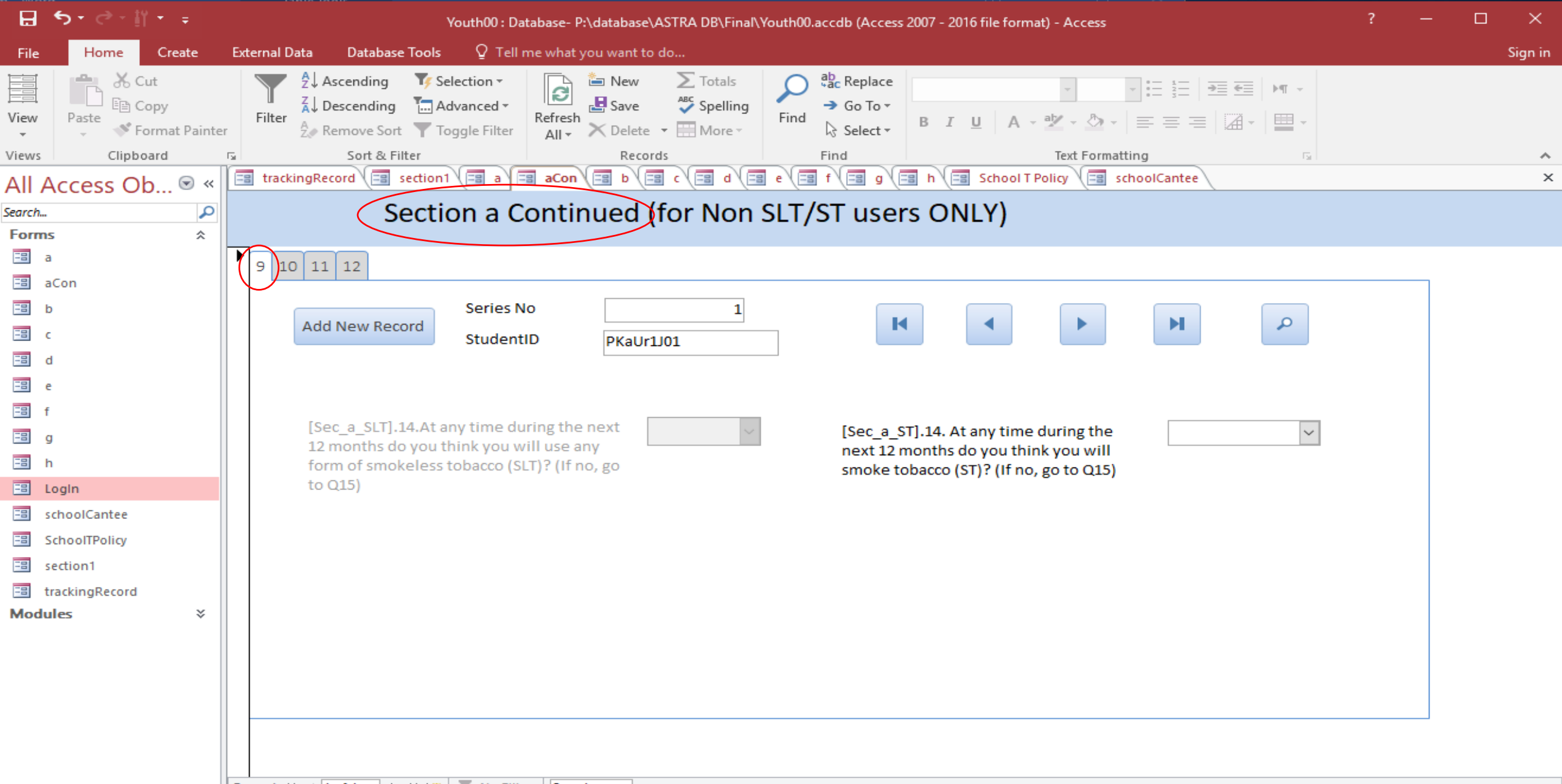

#### 6. Message reminder:

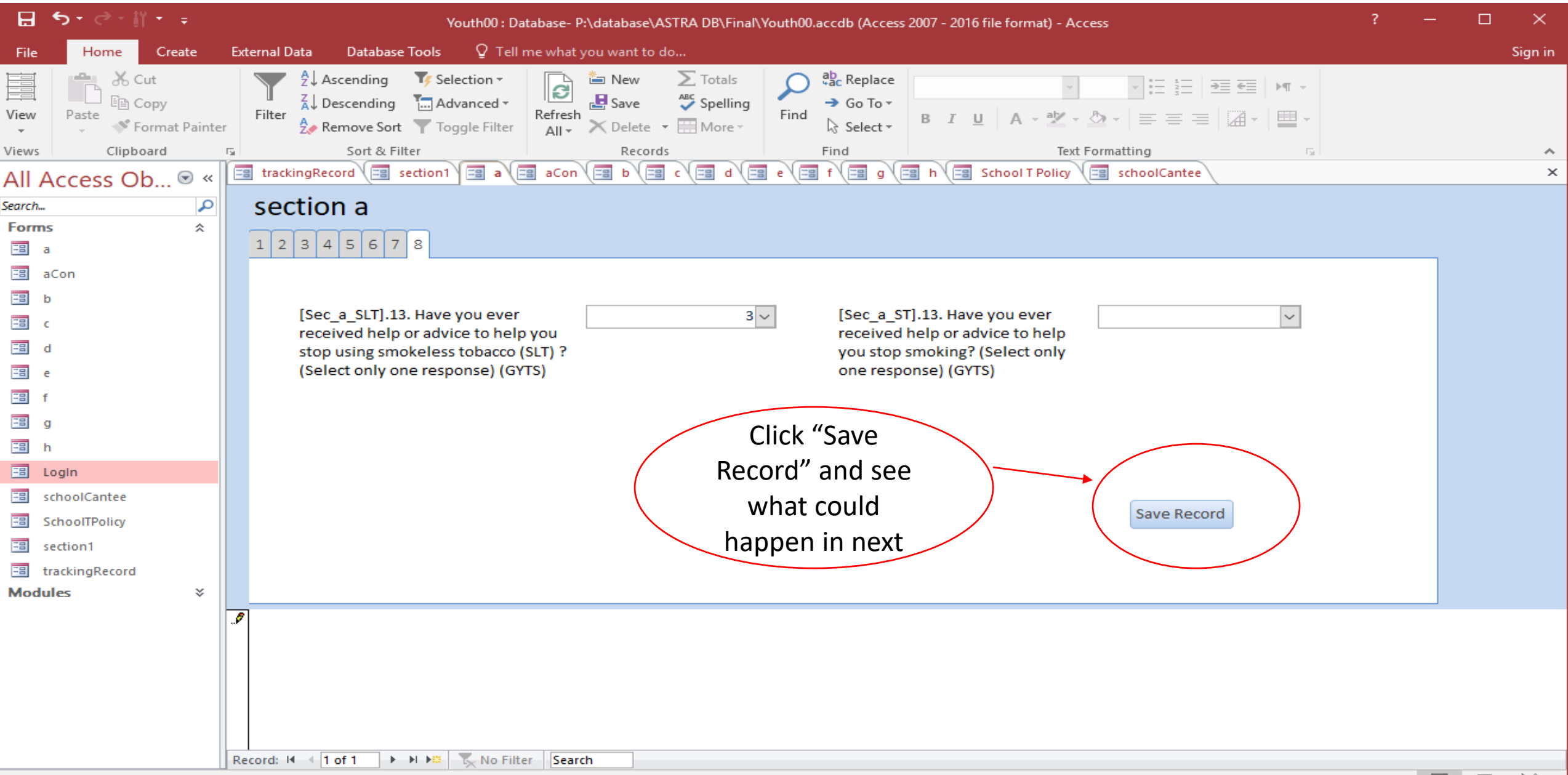

13. Have you ever received help or advice to help you stop smoking? (Select only one response) (GYTS)

#### 6. Message reminder:

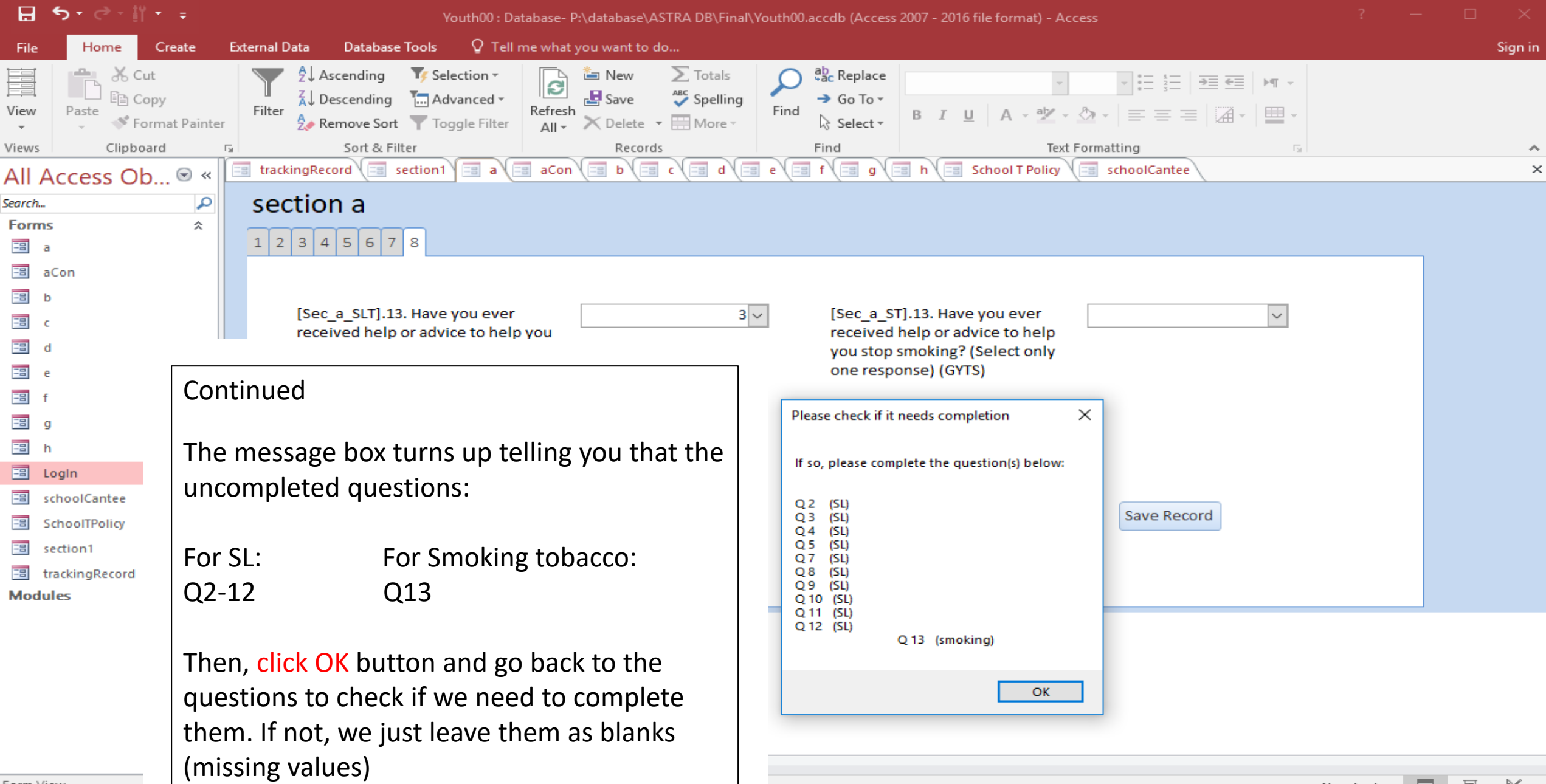

 $E = \text{max}$   $M_{\text{max}}$ 

#### 6. Message reminder:

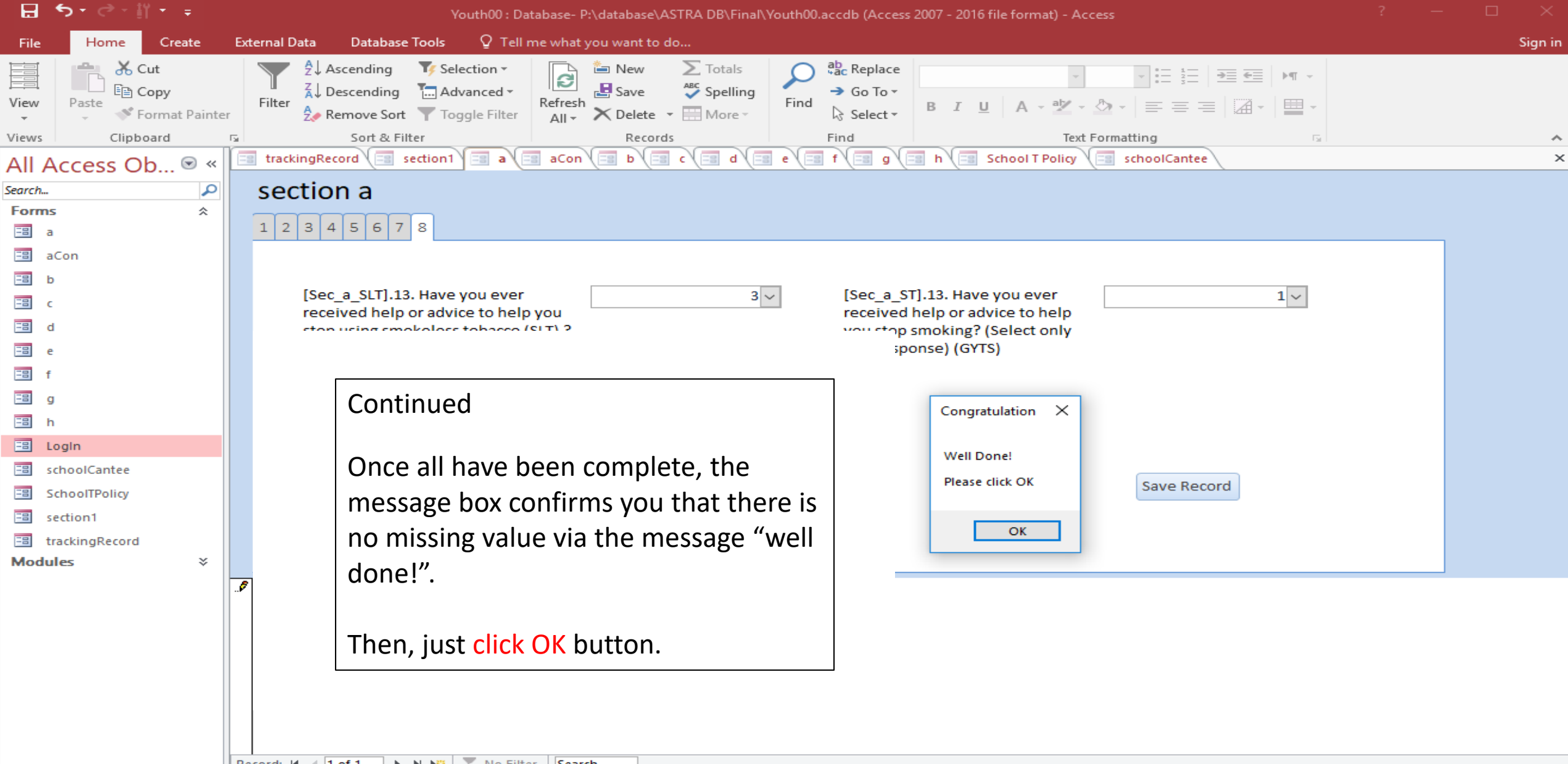

# 2. Data Monitoring in MS ACCESS (tracking record)

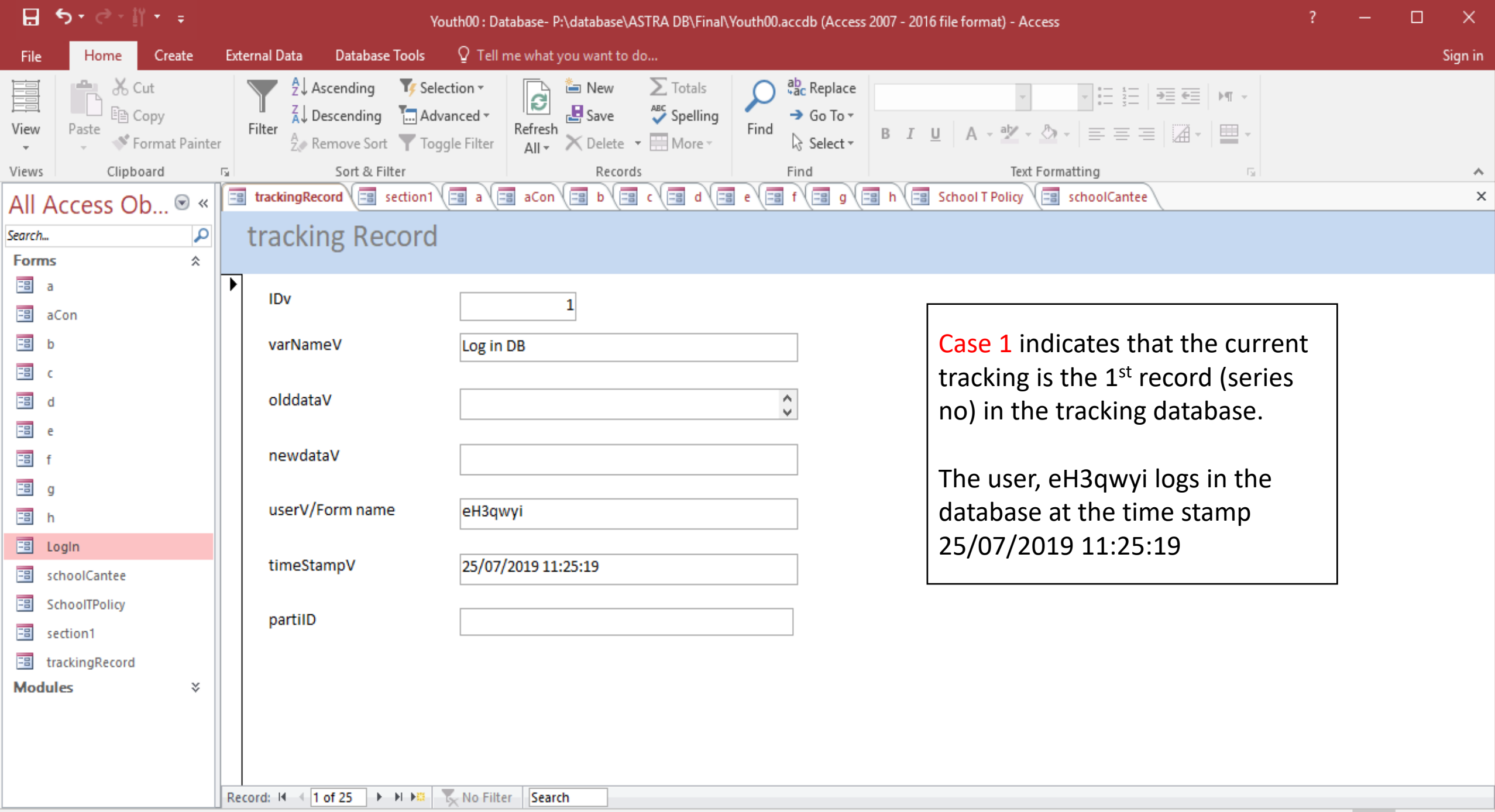

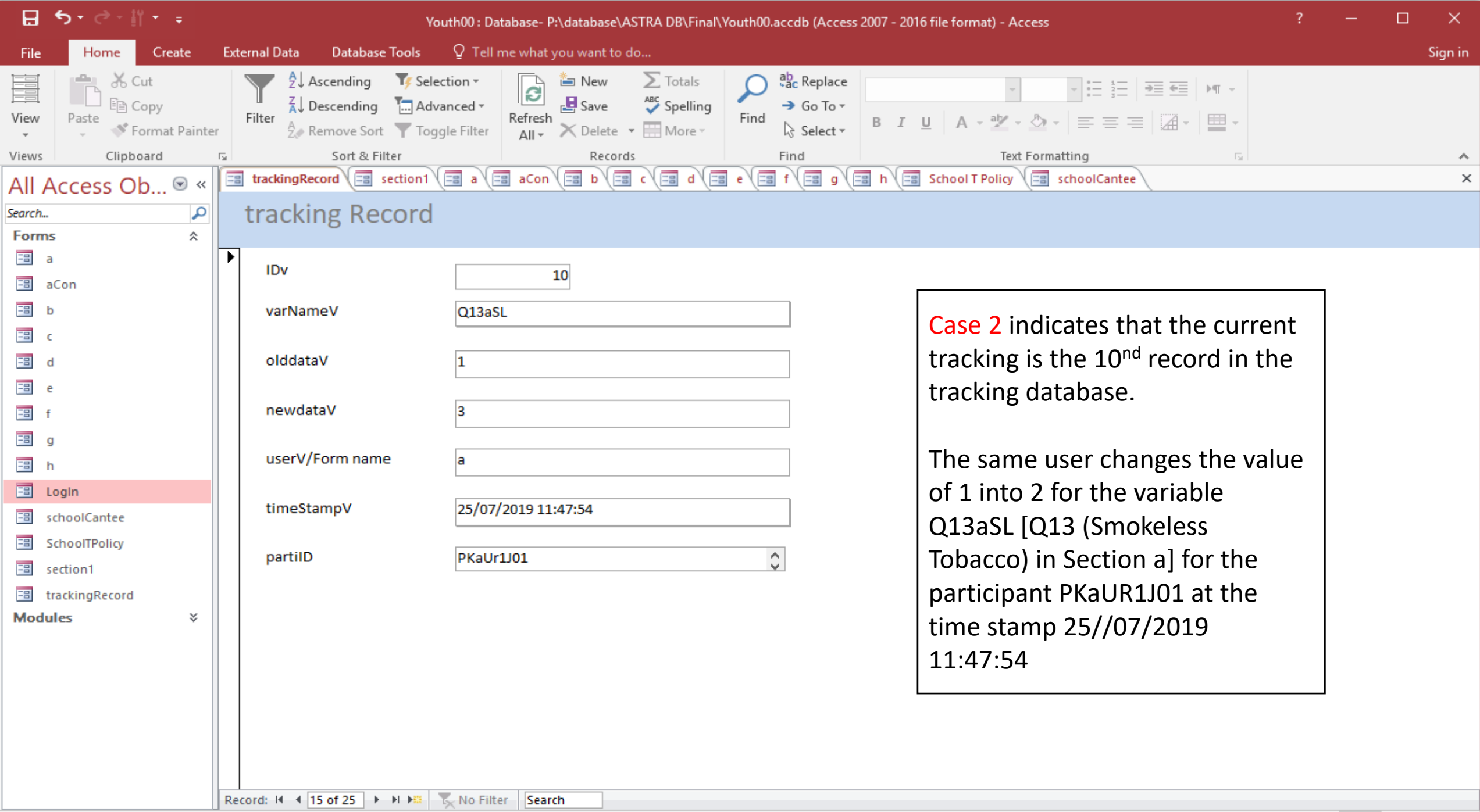

Form View

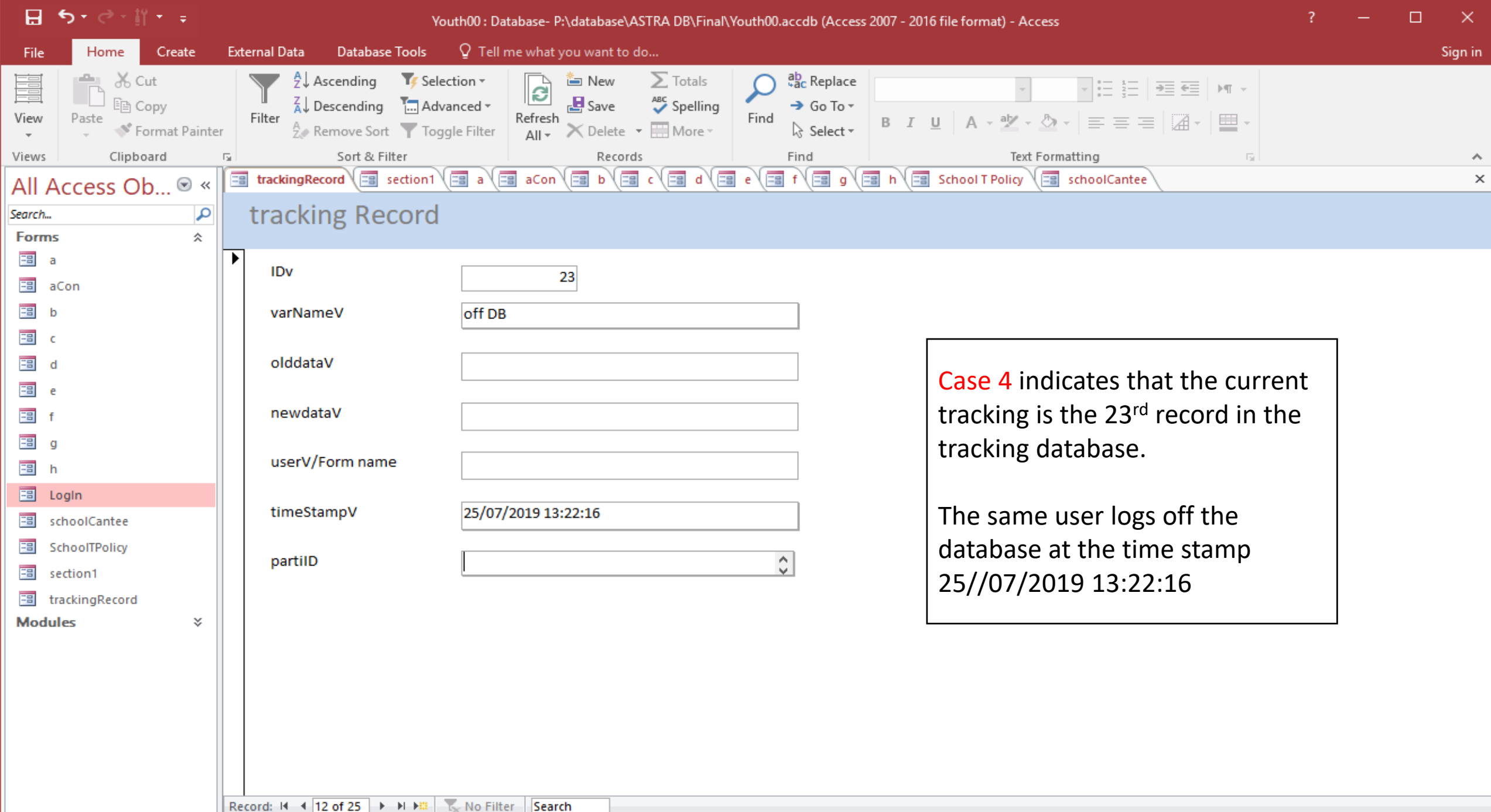

## 3. Data Entry Plan for Data Management

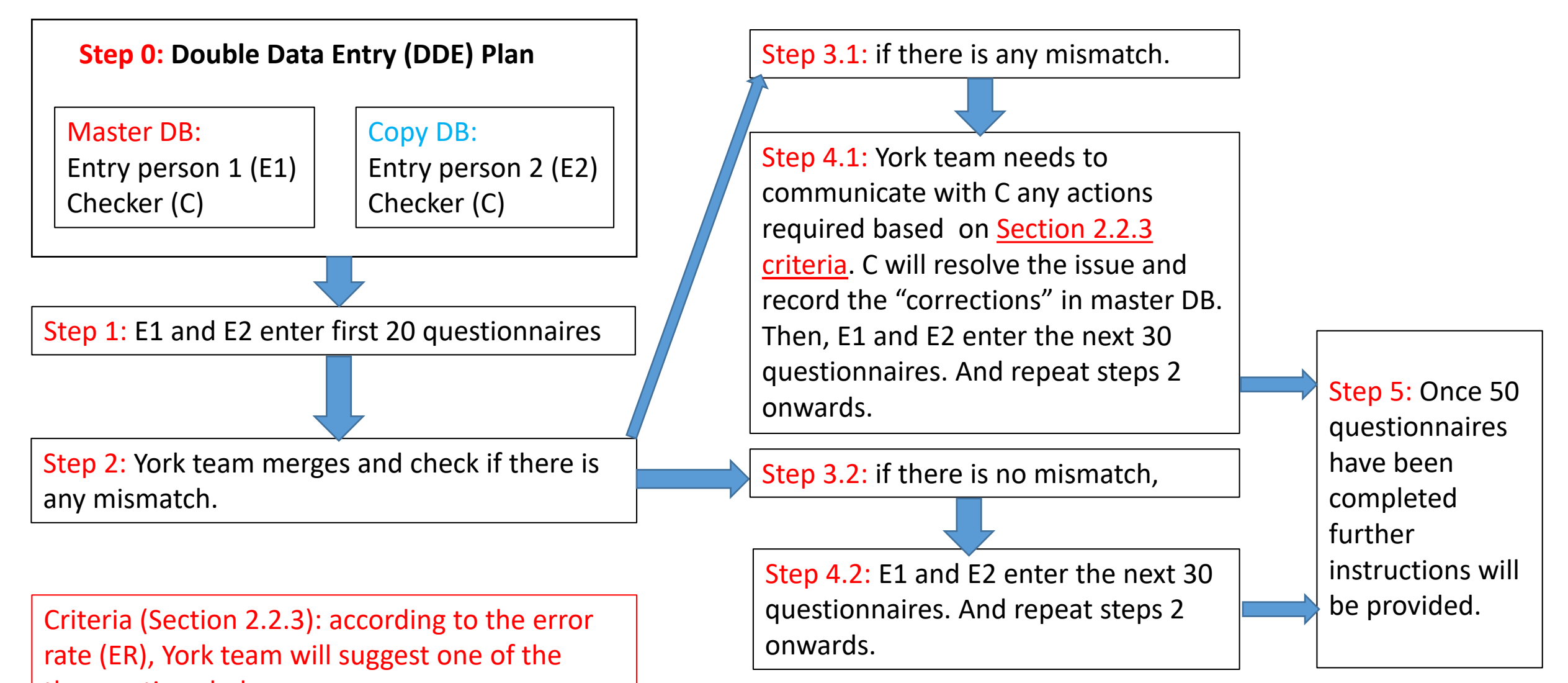

three actions below:

- 1). do the rectification
- 2). re-check the whole sample
- 3). no further action

Note: the checker for Master DB and the checker for the copy DB can be two different persons. If so, York team in Step 4.1 will communicate with the checker for the Master DB.

#### **Bangladesh Team: Youth Study**

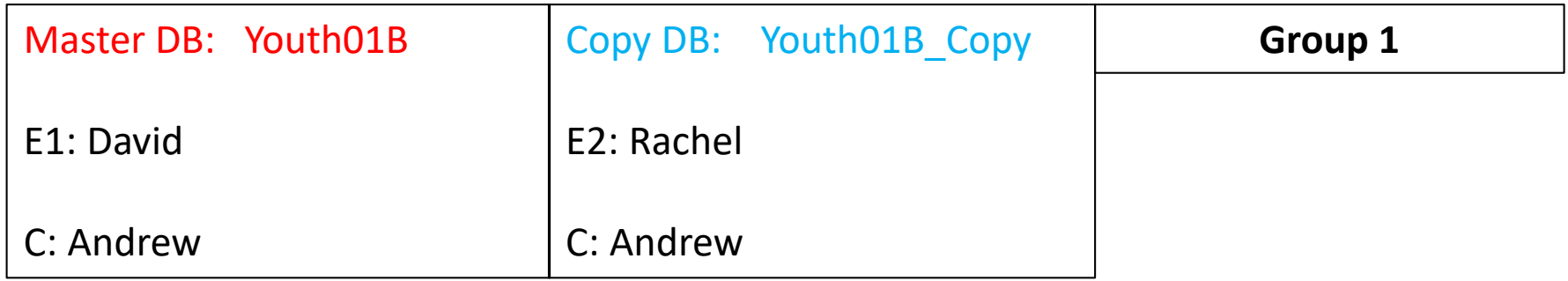

# Thank You